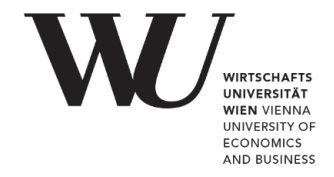

 $\sqrt{ }$  EFMD **EQUIS AACSB AMBA** 

DIGITALE LEHRE

# **Guide-Links (DE): Digitale Prüfungen**

[Wie aktiviere ich die Anwendung "Digitale Prüfung"?](https://learn.wu.ac.at/open/guide/digitale_pruefungen#aktivieren) [Was wird angezeigt, wenn die Anwendung aktiviert ist?](https://learn.wu.ac.at/open/guide/digitale_pruefungen#anzeige) [Wie schaut der Prüfungs-Workflow aus?](https://learn.wu.ac.at/open/guide/digitale_pruefungen#vorgehen) [Welche Maßnahmen zur Schummelprävention können gesetzt werden?](https://learn.wu.ac.at/open/guide/digitale_pruefungen#maßnahmen)

## **Fragenverwaltung**

- (1) [Wie lege ich Fragen an?](https://learn.wu.ac.at/open/guide/digitale_pruefungen#fragen)
- (2) [Welche Grundeinstellungen hat jede Frage?](https://learn.wu.ac.at/open/guide/digitale_pruefungen#basic)
- (3) [Welche Beurteilungseinstellungen gibt es auf Ebene der einzelnen Fragen?](https://learn.wu.ac.at/open/guide/digitale_pruefungen#score)
- (4) [Wie kann ich eine Frage auswählen, bearbeiten, duplizieren, veröffentlichen und](https://learn.wu.ac.at/open/guide/digitale_pruefungen#edit)  [löschen?](https://learn.wu.ac.at/open/guide/digitale_pruefungen#edit)
- (5) [Wie kopiere ich Fragen in andere Prüfungsumgebungen?](https://learn.wu.ac.at/open/guide/digitale_pruefungen#copy)

### *Fragetypen A-Z*

**A**[nordnungsfrage](https://learn.wu.ac.at/open/guide/digitale_pruefungen#ordering) **C**[ode Frage](https://learn.wu.ac.at/open/guide/digitale_pruefungen#code) **D**[ateiabgabefrage](https://learn.wu.ac.at/open/guide/digitale_pruefungen#upload) **F**[allbasierte Frage](https://learn.wu.ac.at/open/guide/digitale_pruefungen#fall) **K**[urztextfrage](https://learn.wu.ac.at/open/guide/digitale_pruefungen#kurz) **M**[C-Frage](https://learn.wu.ac.at/open/guide/digitale_pruefungen#mc) **S**[C-Frage](https://learn.wu.ac.at/open/guide/digitale_pruefungen#sc) **T**[extfrage](https://learn.wu.ac.at/open/guide/digitale_pruefungen#text) **Z**[ufallsfrage](https://learn.wu.ac.at/open/guide/digitale_pruefungen#zufall)

#### *Maßnahmen zur Unterstützung der Beurteilung*

[Automated Essay Scoring \(AES\)](https://learn.wu.ac.at/open/guide/digitale_pruefungen#aes) [Korrekturhilfe](https://learn.wu.ac.at/open/guide/digitale_pruefungen#feedback) [Filteroptionen](https://learn.wu.ac.at/open/guide/digitale_pruefungen#filter)

## **Fragenpoolverwaltung**

- (1) [Wie lege ich einen Fragenpool an?](https://learn.wu.ac.at/open/guide/digitale_pruefungen#pool)
- (2) [Wie kann ich einen Fragenpool bearbeiten, veröffentlichen, öffnen und archivieren?](https://learn.wu.ac.at/open/guide/digitale_pruefungen#fragenpool)
- (3) [Wie füge ich Fragen zum Fragenpool hinzu?](https://learn.wu.ac.at/open/guide/digitale_pruefungen#poolfragen)

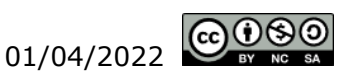

## **Prüfungsverwaltung**

- (1) [Wie lege ich eine Prüfung an?](https://learn.wu.ac.at/open/guide/digitale_pruefungen#exam)
- (2) [Wie kann eine Prüfung konfiguriert werden?](https://learn.wu.ac.at/open/guide/digitale_pruefungen#examedit)
- (3) Wie schalte [ich eine Prüfung](https://learn.wu.ac.at/open/guide/digitale_pruefungen#start) frei?
- (4) [Wie navigieren Studierende innerhalb der Prüfung?](https://learn.wu.ac.at/open/guide/digitale_pruefungen#navi)
- (5) [Was kann ich während einer laufenden Prüfung tun?](https://learn.wu.ac.at/open/guide/digitale_pruefungen#running)
- (6) [Wie schließe ich die Prüfung?](https://learn.wu.ac.at/open/guide/digitale_pruefungen#close)
- (7) [Wann würde ich die Prüfung nochmals öffnen?](https://learn.wu.ac.at/open/guide/digitale_pruefungen#openagain)
- (8) [Wie bewerte ich die Prüfungen?](https://learn.wu.ac.at/open/guide/digitale_pruefungen#bewertung)
- (9) [Wie kann ich die Bewertung an Studierende kommunizieren?](https://learn.wu.ac.at/open/guide/digitale_pruefungen#communicate)
- (10) Wie öffne und schließe [ich die Prüfungseinsicht?](https://learn.wu.ac.at/open/guide/digitale_pruefungen#einsicht)
- (11) Welche statistischen [Auswertungen gibt es zur Digitalen Prüfung?](https://learn.wu.ac.at/open/guide/digitale_pruefungen#statistics)

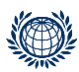